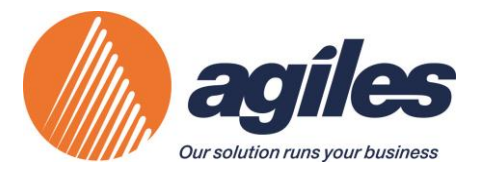

# Whitepaper

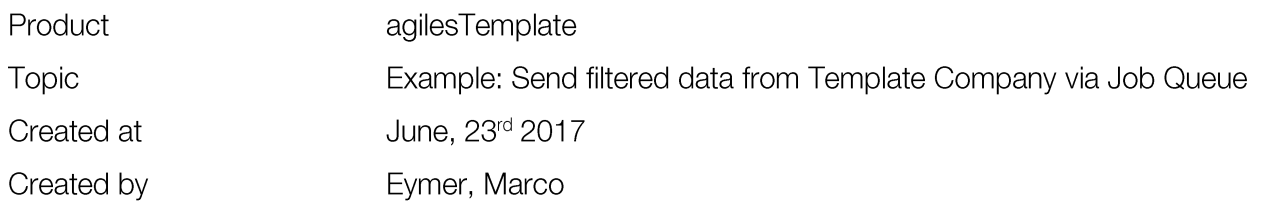

### **Preface**

Often a group of records filtered on defined field values should be send to one or more dependend companies. To do this you normally filter the records, mark them all and choose the "Send <TableName>"- Action. In the opening page, you select the receiving companies. By clicking the Ok-Button, the transfer starts.

Because this is a manual process, you may have forgotten to start it. Relevant data is missing in the operative companies. Therefore, if this should be done automatically when someone adds new records that match the filter critieria, you can use our example here. It shows you how to create a job queue entry handling the automatic sending of filtered records from a certain table into a list of dependend companies.

### **Precondition**

To automate the sending of records with the techniques of our example your version of agilesTemplate should be 4.10.03 or higher.

## **Presentation of the example**

As a part of the agilesTemplate 4.10.03 Objects we deliver the example batch report 5397815 "Example Send Cust. partial". Copy this report and customize it for your individual requirements. To give you some hints on how this works open the report in the development environment.

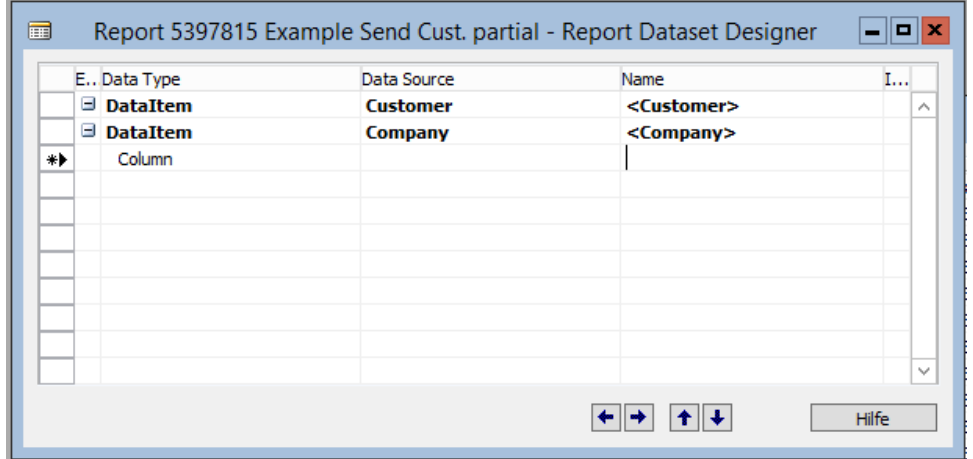

You always need two DataItems in the report. First the DataItem for the table where you want to send a filtered group of records from. Last the DataItem for table Company. Here you set the filter for the receiving companies.

agiles Business Software GmbH Koboldstraße 2, 24118 Kiel

Phone +49 431 53 02 40-0 Fax +49 431 53 02 40-90 www.aqiles.de info@aqiles.de

Förde Sparkasse BIC NOLADE21KIE<br>BIC NOLADE21KIE<br>IBAN DE58 2105 0170 1002 3061 30 **BW-Bank** BIC SOLADEST600 IBAN DE13 6005 0101 0002 0458 43 General Manager: Matthias Kroeger, Christian Sega Local Court Kiel HRB 7734 KI

USt.Ident.No. DE245041357 Registartion No. 19 297 40207

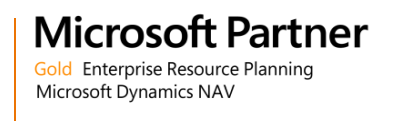

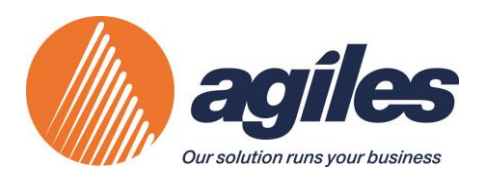

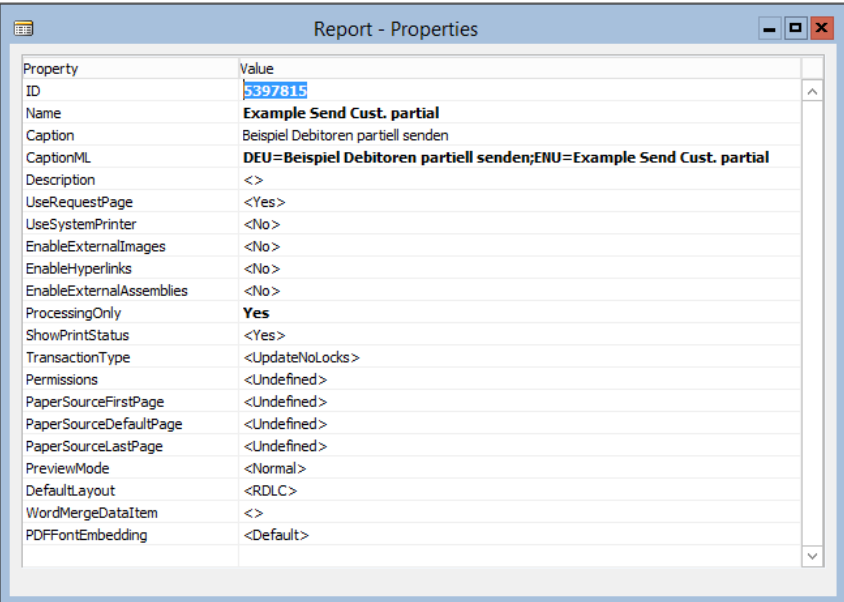

In the report properties, make sure that *ProcessingOnly* is set to *Yes* to make this report running as a batch job only.

Now open the C/AL Code Editor, to see what has to be done on the programming side.

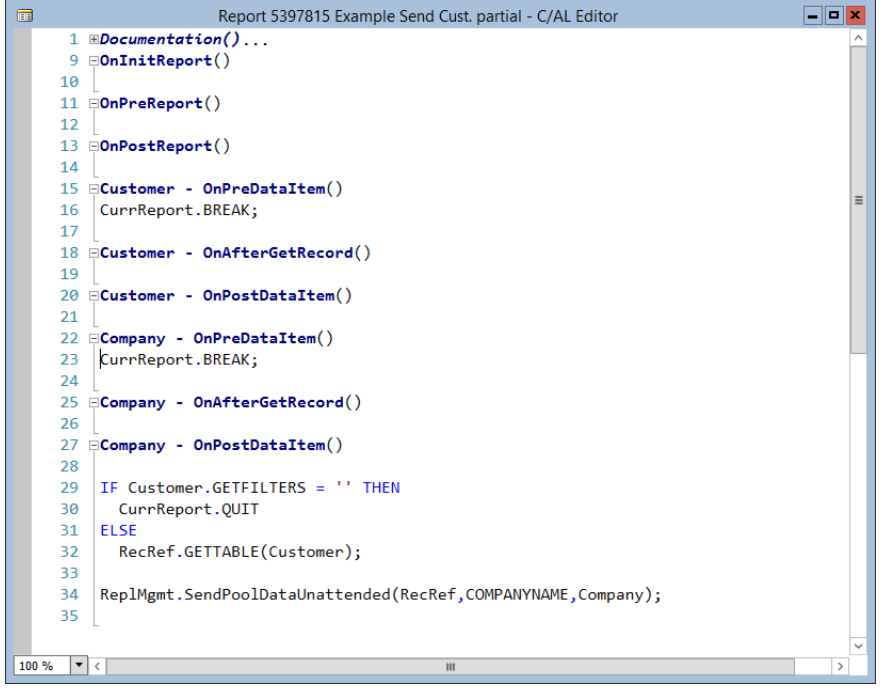

Both DataItems are only needed to set filters on the data and on the companies where it should be send to. Bind the DataItem for the data records to a RecordRef variable, as our functions are always generic and independent from the type of table.

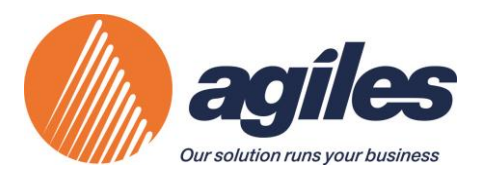

#### Last not least call the function

SendPoolDataUnattended(RecRef,FromCompanyName,TargetCompanies)

This will do the sending process for all records in the RecordRef variable.

If a table is set up as a template table with get/send option activated you can now test the report by running it manually from your template company.

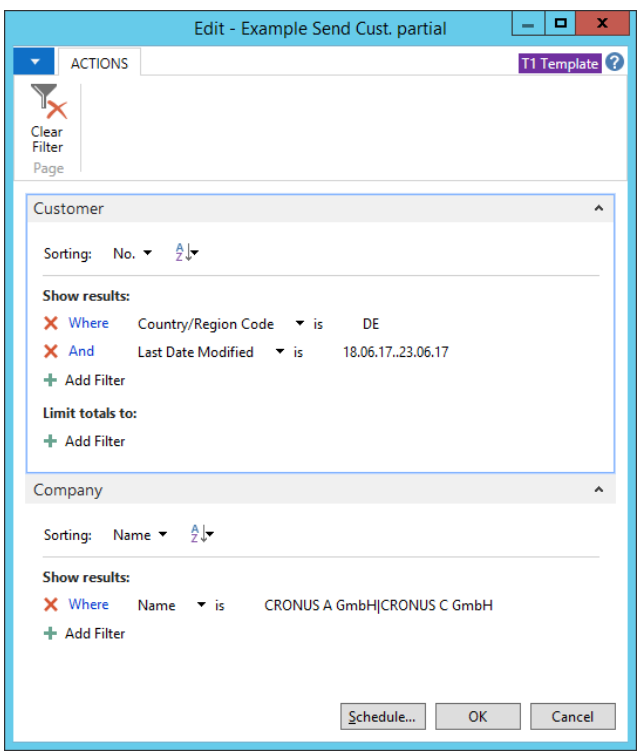

Enter the desired filters to your data and set the filter for the companies where you want to send the records to. These companies should all be depending companies for the data. After pressing the OK-Button, the data will be transferred. Companies, which are not depending companies for this data, will be skipped.

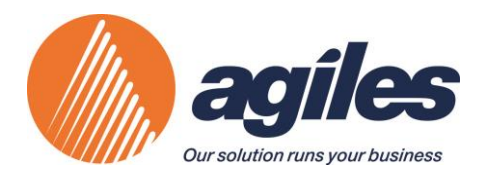

Now if your template setup is ok and the report runs successfully, you will set up the job queue entry to automate this task.

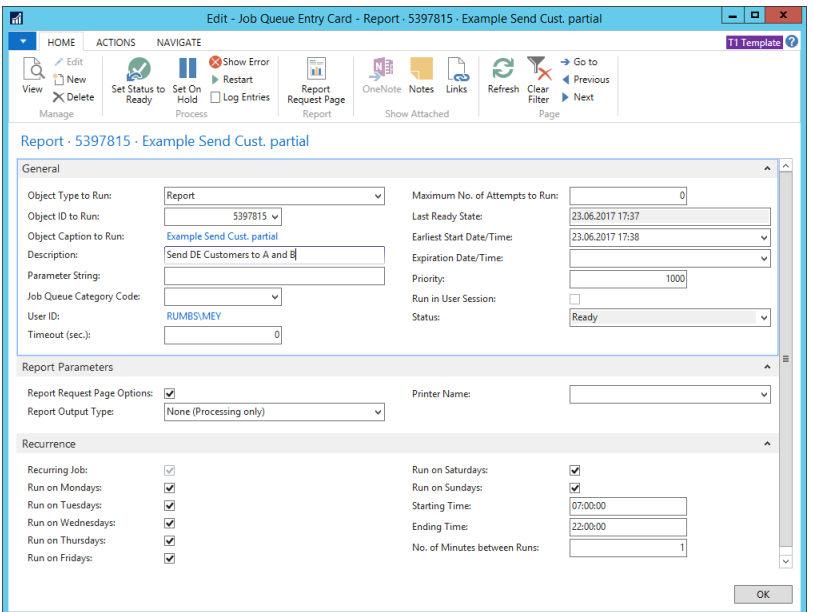

Create a new job queue entry on your newly developed report and set up its time schedule depending on the expected frequency of data changes.

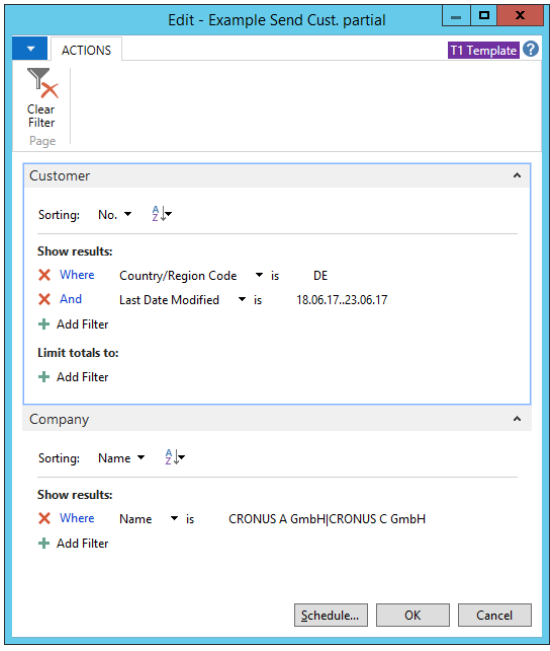

With the Report Request Page - Action in the menu pane of your job queue entry you can set up filters on the DataItems of your batch report. If you have completed the setup of this job queue entry, you can set the status to *Ready.* Depending on the schedule, the automated sending process should start immediately.